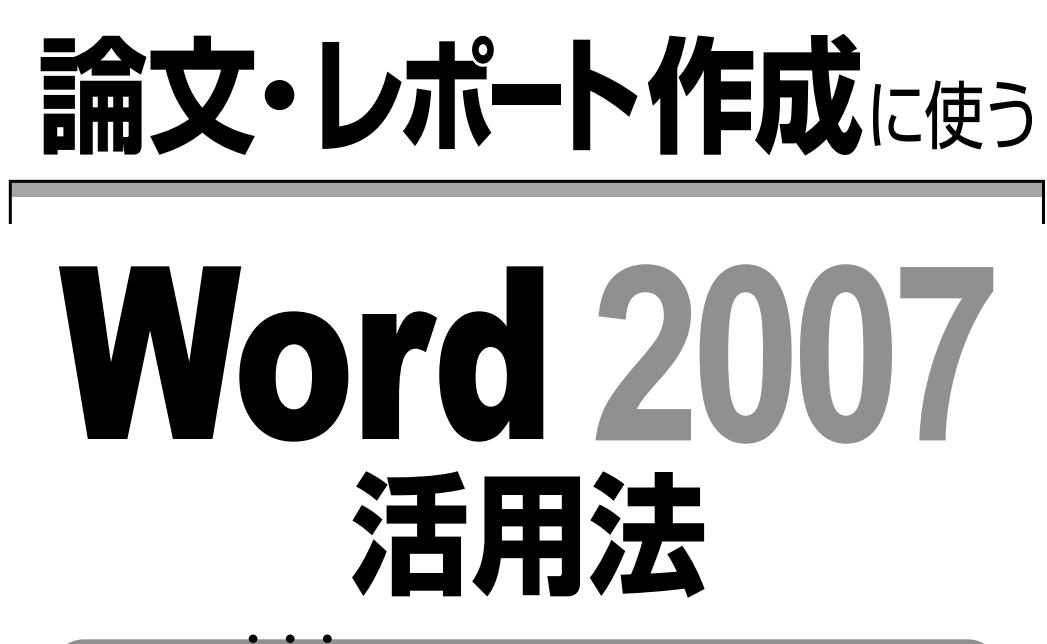

Wordを真っ当に使うためのスタイル活用テクニック

嶋貫健司◉著╱今西真孝◉協力

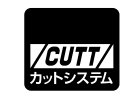

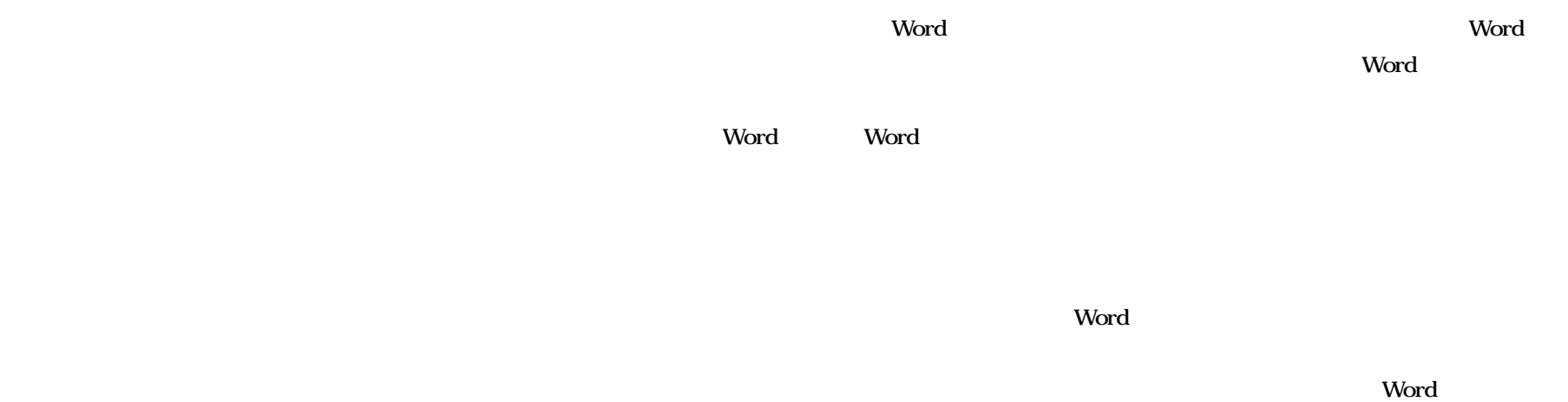

**るなどというのは間違っている。心配はいらない。本書では論文を作成するためのWord**

*Vord* **Word 2** 

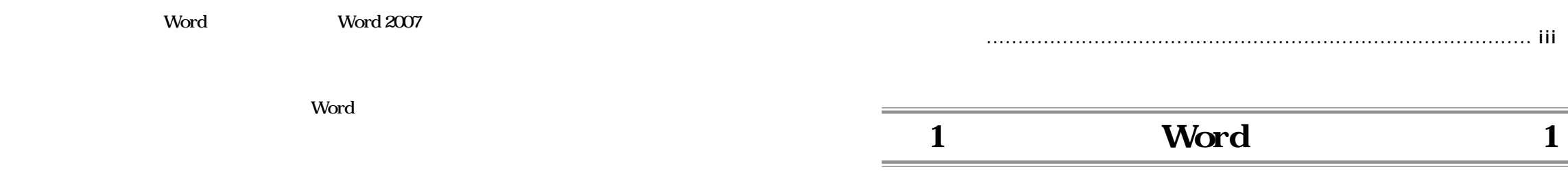

**Word さんしょうしょうしょうしょうしゃ しょうしん 使用方法を解説しているわけではなく、論文作成という特定の作業に対するWord を使**

**Word 3. The state of the state of the state of the state of the state of the state of the state of the state of the state of the state of the state of the state of the state of the state of the state of the state of the s** 

**Word というソフトウエアそのもの、そしてWord が動作するパソコンそのものの使用**

また、また、論文をある<mark>Word</mark>の書き方については、論文をある解説については、論文をある解説についてはない。

**1.1 論文作成で一番大切なこと \_\_\_\_\_\_\_\_\_\_\_\_\_\_\_\_\_\_\_\_\_\_\_\_\_\_\_\_\_\_\_\_\_ 3 1.2 論文作成で Word にできること \_\_\_\_\_\_\_\_\_\_\_\_\_\_\_\_\_\_\_\_\_\_\_\_\_\_\_ 3 1.3 論文作成で Word にできないこと \_\_\_\_\_\_\_\_\_\_\_\_\_\_\_\_\_\_\_\_\_\_\_\_\_ 4**

- $2 \t 7$
- **2.1 環境 \_\_\_\_\_\_\_\_\_\_\_\_\_\_\_\_\_\_\_\_\_\_\_\_\_\_\_\_\_\_\_\_\_\_\_\_\_\_\_\_\_\_\_\_\_\_\_\_\_\_\_\_\_ 8 2**.**1**.**1** 照明とディスプレイ............................................................. **8 2**.**1**.**2** キーボードとマウス ........................................................... **17 2**.**1**.**3** 机と椅子......................................................................... **18 2.1.4 19 2.2 日本語入力 \_\_\_\_\_\_\_\_\_\_\_\_\_\_\_\_\_\_\_\_\_\_\_\_\_\_\_\_\_\_\_\_\_\_\_\_\_\_\_\_\_\_\_\_\_\_ 19 2.3 Word のオプション\_\_\_\_\_\_\_\_\_\_\_\_\_\_\_\_\_\_\_\_\_\_\_\_\_\_\_\_\_\_\_\_\_\_\_\_\_ 30**

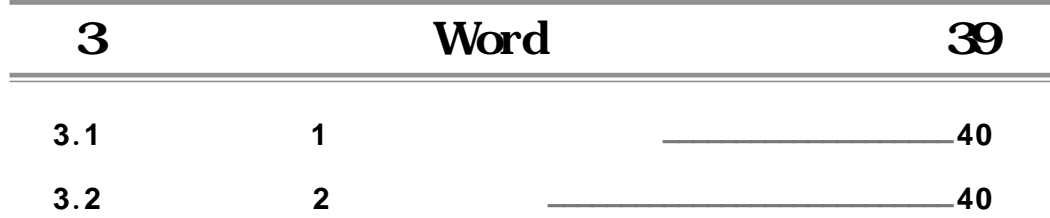

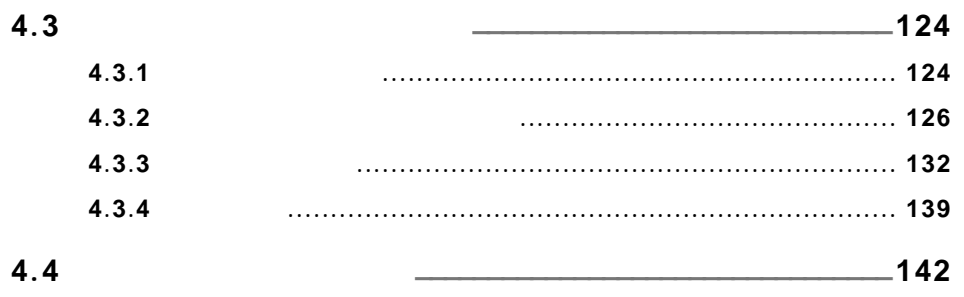

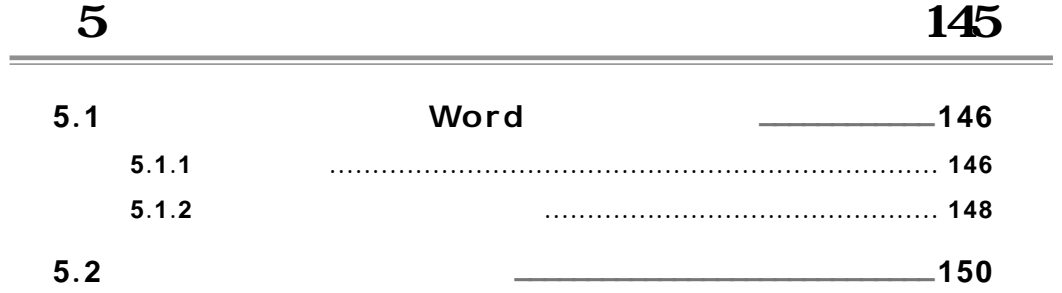

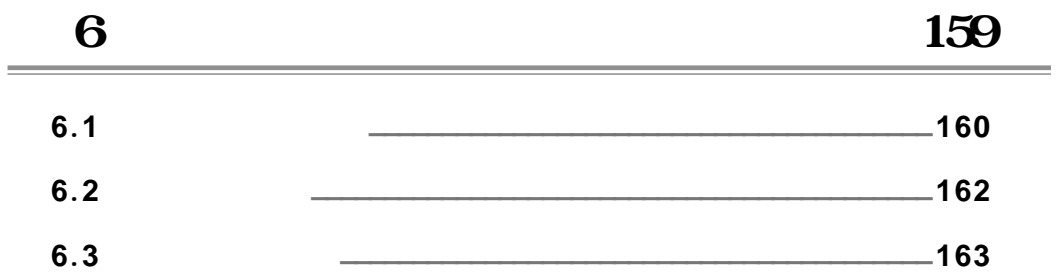

 $6.4$ 

 $\boldsymbol{7}$ 

 $\overline{\phantom{a}}$ 

m.

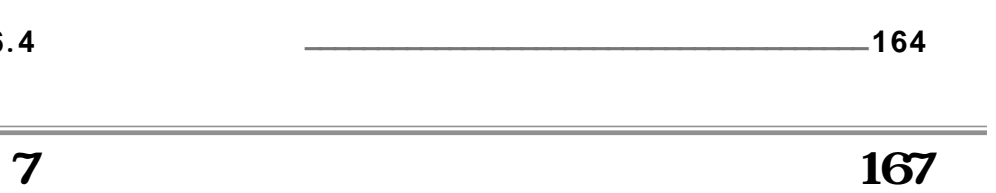

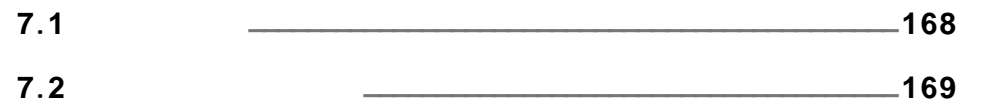

 $-169$  $7.3$  $-180$ 

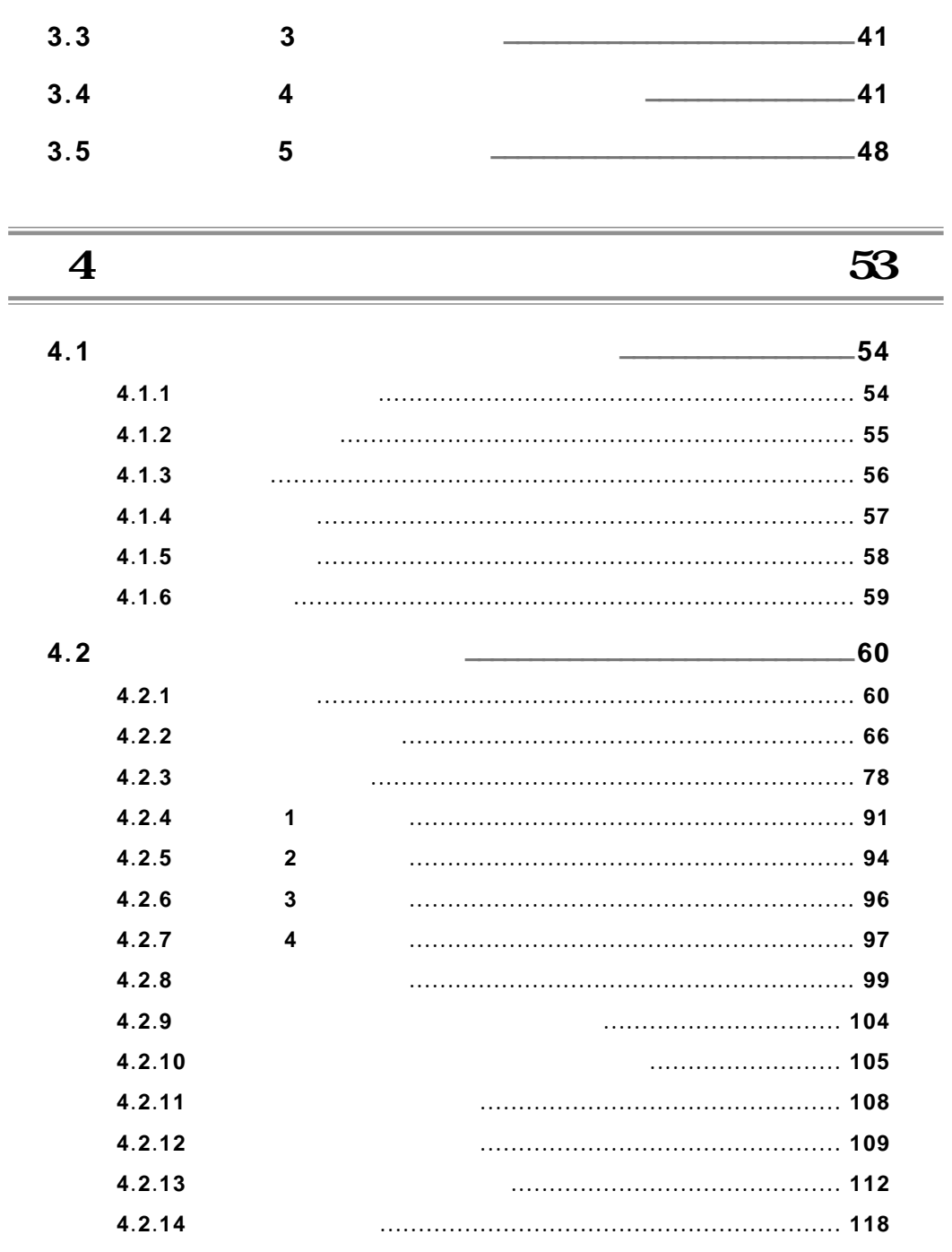

## the contract of  $187$

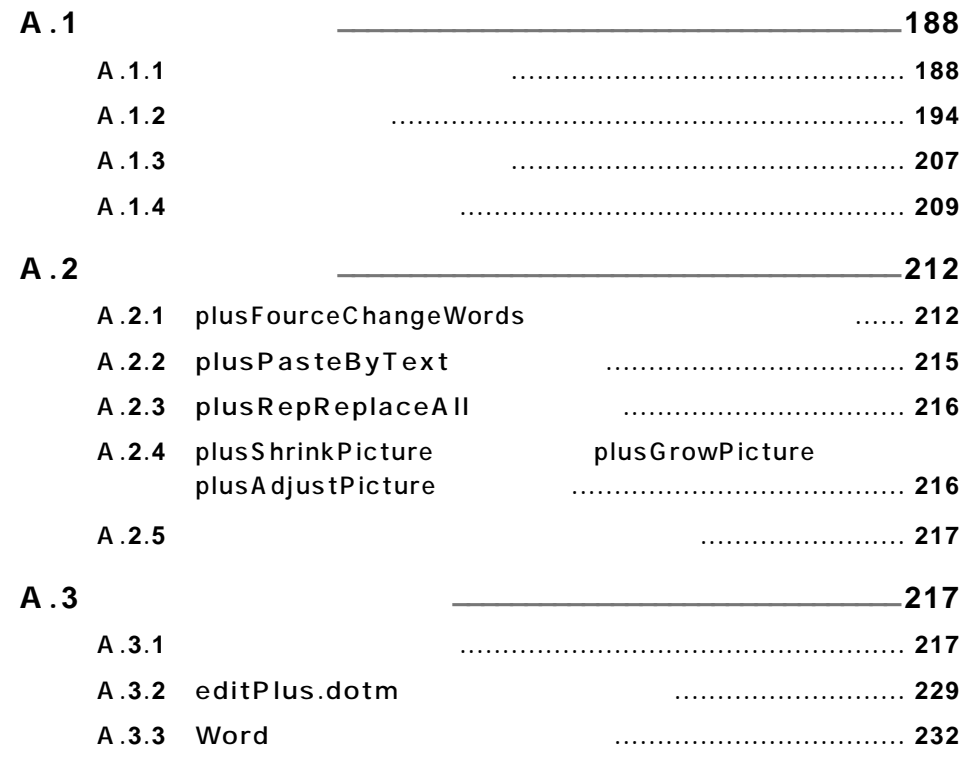

索 引 ....................................................................................... **237**

 $\equiv$ 

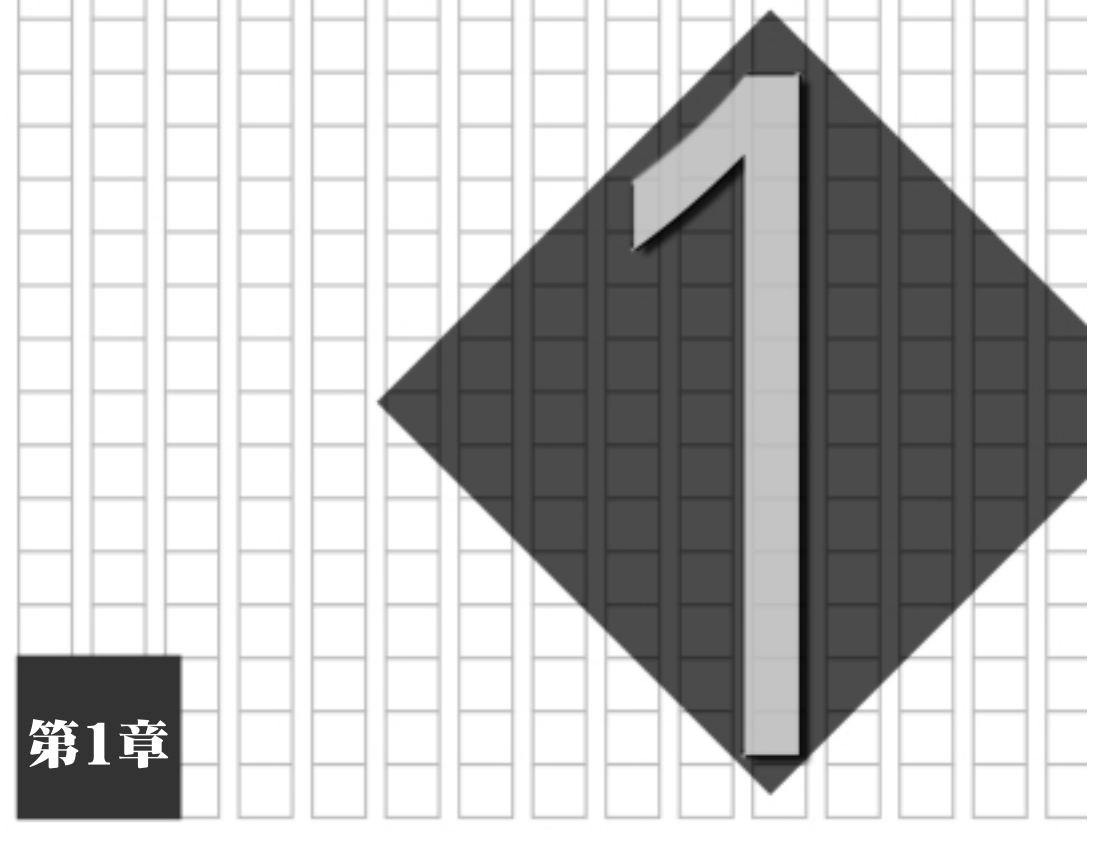

## 論文作成とWord

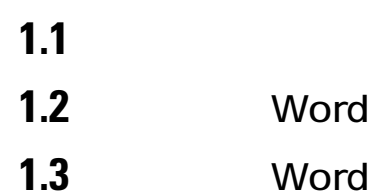

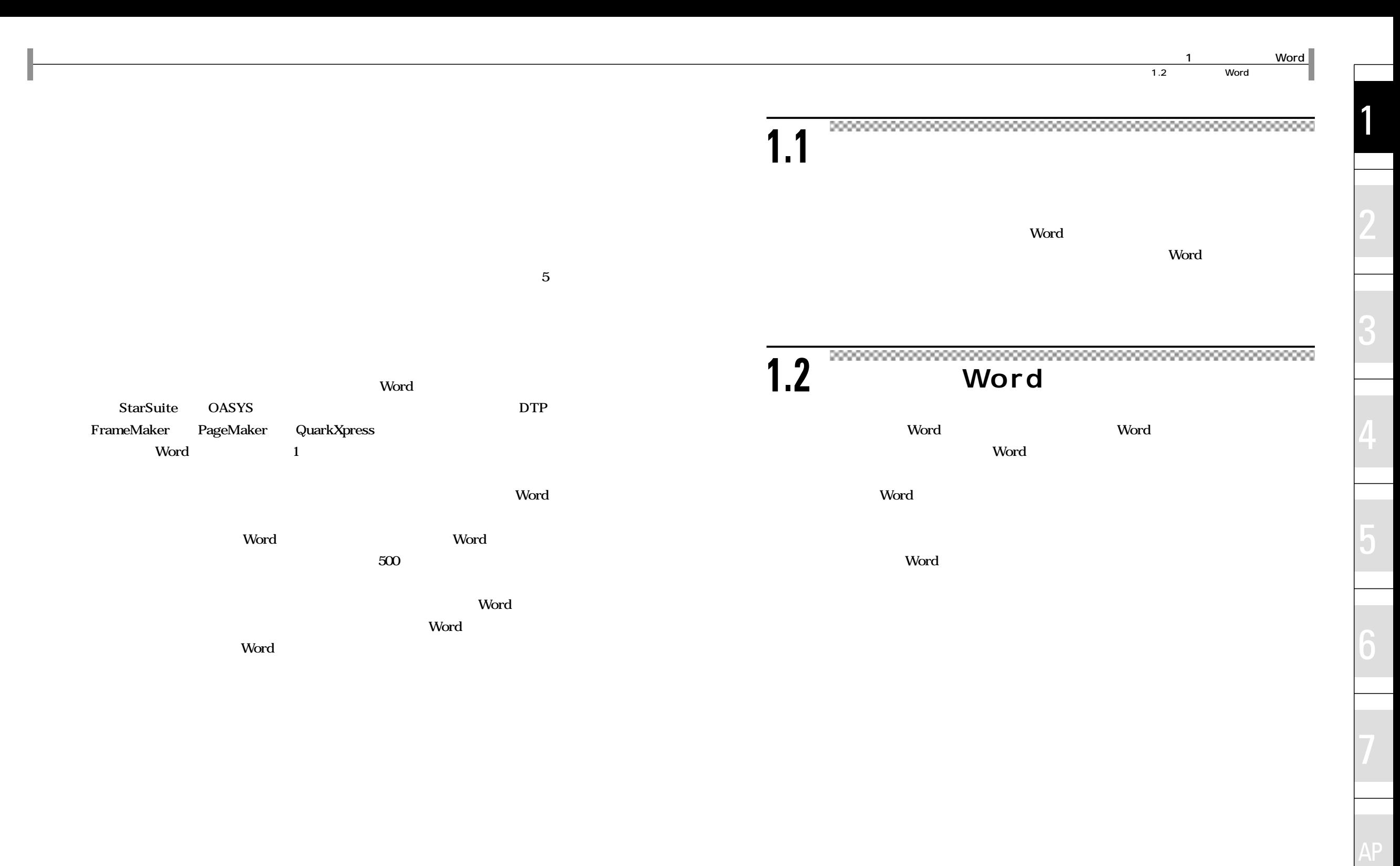

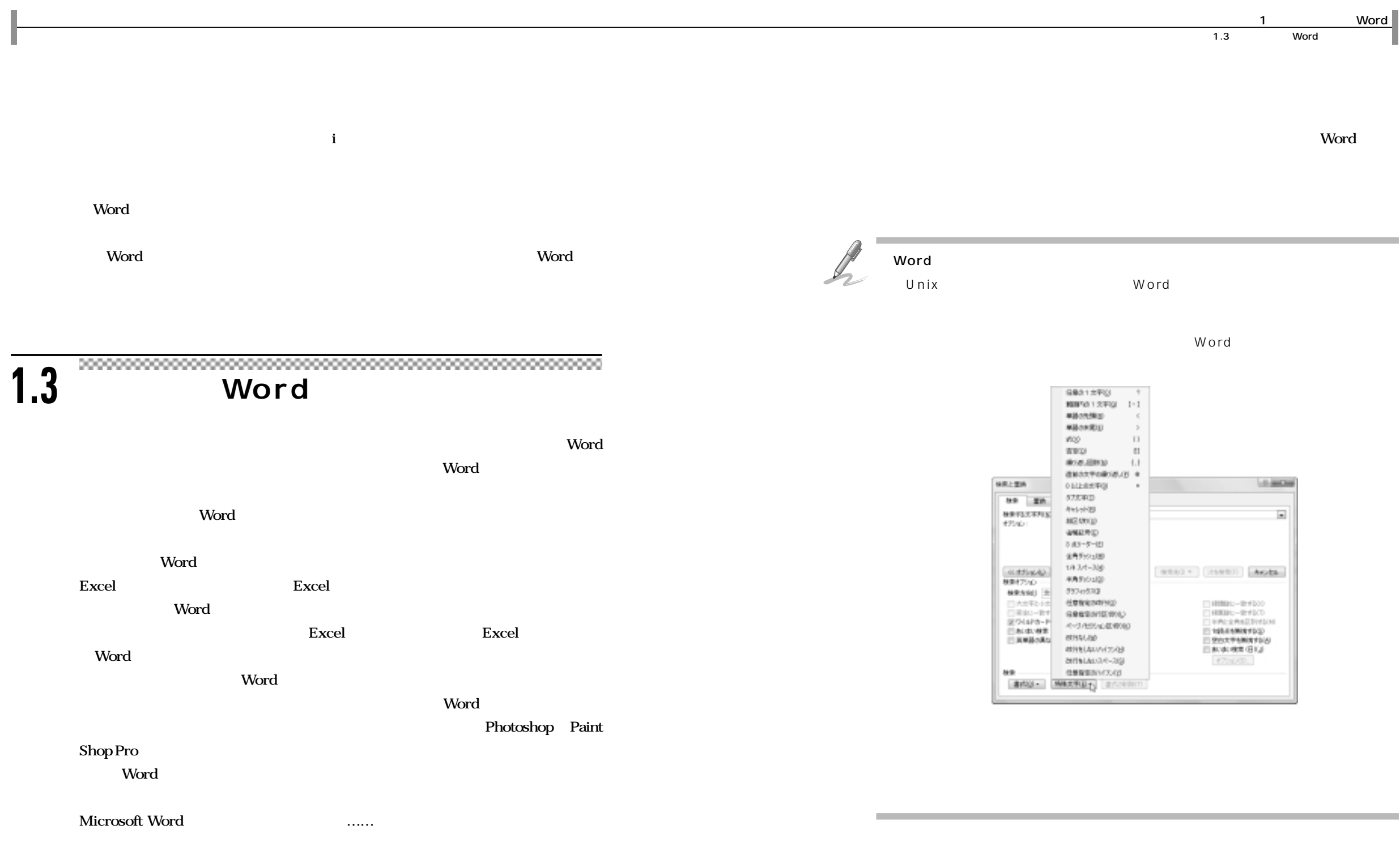

Visio Illustrator CAD

1

4

6

AP

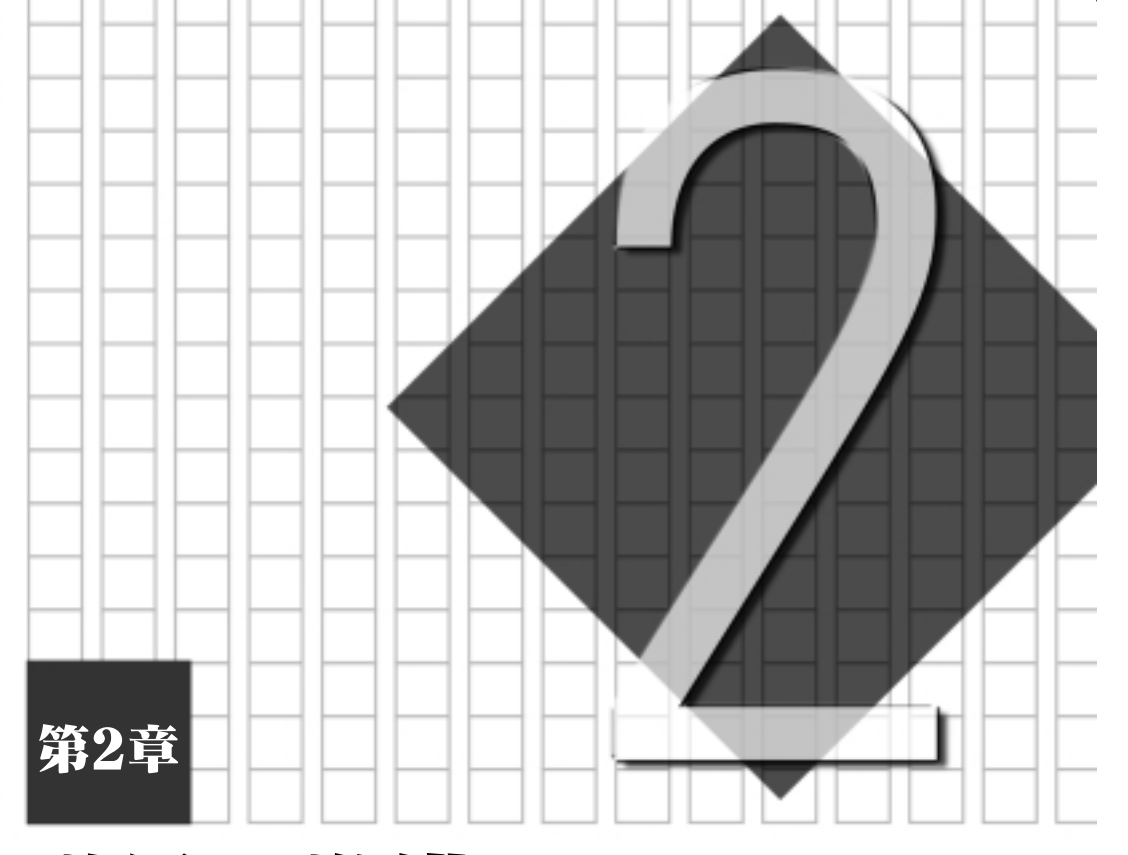

## 道具の準備

 $2.1$  $2.2$ **2.3** Word

 $2.1$ 

 $2<sup>2</sup>$ 

R **College** 2 Windows Windows  $\small \begin{minipage}{0.9\linewidth} \begin{minipage}{0.9\linewidth} \begin{minipage}{0.9\linewidth} \end{minipage} \begin{minipage}{0.9\linewidth} \begin{minipage}{0.9\linewidth} \end{minipage} \begin{minipage}{0.9\linewidth} \end{minipage} \begin{minipage}{0.9\linewidth} \begin{minipage}{0.9\linewidth} \end{minipage} \begin{minipage}{0.9\linewidth} \end{minipage} \begin{minipage}{0.9\linewidth} \end{minipage} \begin{minipage}{0.9\linewidth} \end{minipage} \begin{minipage}{0.9\linewidth} \end{minipage} \begin{minipage$ **2.1 環境** いちはない。<br>
Word のアイコンはおかりやすい Windows 4 Vista ta **2.1.1** Windows Vista  $\times$ Google - Windows Internet Explorer and 20 and less Macintosh Windows 6  $\sim$  0.189  $\pm$  0.117  $\cdot$  0.1  $\pm$  0.0  $\pm$  0.0 **S sack than** desire **blue PC** でんちょう Windows Windows **液晶ディスプレイでは最大解像度が最もきれいに表示される解像度になる。CRT ディ**

*8*

AP

 $2<sup>1</sup>$ 

2

4

6

AP

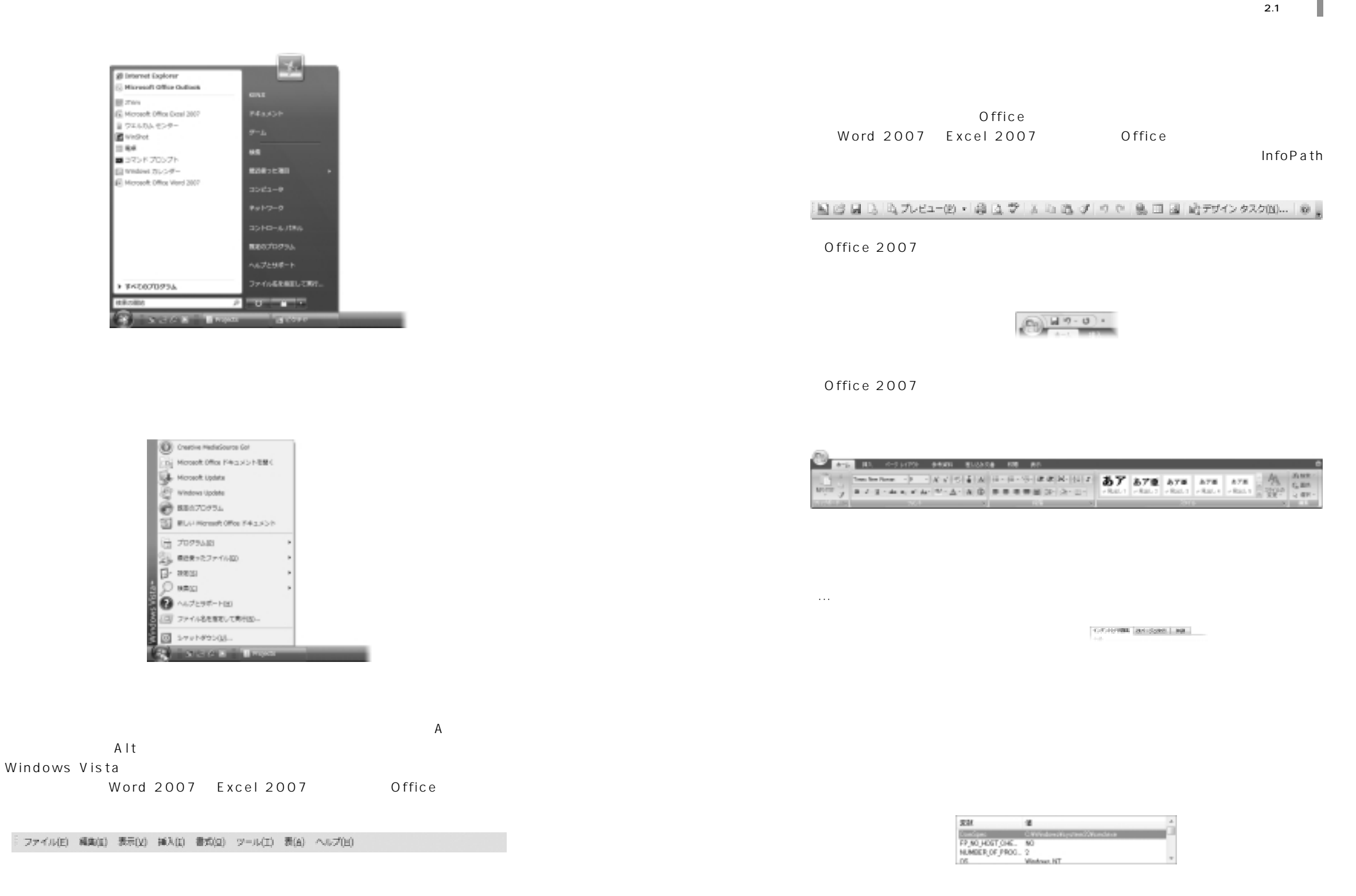